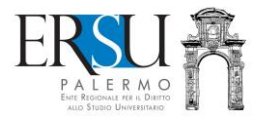

**Come prenotare un pasto dall'app:**

*funzionalità non più riservata agli assegnatari di posto letto ospiti nelle R.U. "xxx" e "yyy" che usufruiscono del pasto gratuito, ma estesa a tutti gli utilizzatori del servizio ristorativo che usufruiscono del pasto a pagamento*

*By URP*

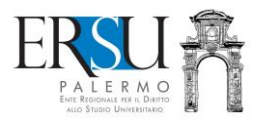

### *Premessa*

*E' terminato il periodo di sperimentazione!*

*L'app "ERSU Palermo" è stata implementata di nuove funzionalità e, da quest'a.a., come previsto dall'art. 3 del vigente [Regolamento](https://www.ersupalermo.it/amministrazionetrasparente/?wpfb_dl=18479) per la ristorazione, il servizio di prenotazione del pasto "social food" non è più riservata agli assegnatari di posto letto che usufruiscono del pasto gratuito e che sono ospiti nelle R.U. ma è estesa anche a tutti gli utilizzatori del servizio ristorativo che usufruiscono del pasto anche a pagamento (ATTENZIONE: chi paga il pasto deve assicurarsi che il "Borsellino elettronico" abbia sufficiente credito per poter pagare la tipologia di pasto prenotato).*

*I punti di consegna dei pasti sono le Residenze Universitarie dell'Ente.*

*Ma tutto ciò, cosa significa?*

*Significa che, per esempio, uno studente di "Giurisprudenza" ospite del "Santi Romano", ha la possibilità di prenotare il pasto e di ritirarlo presso la R.U. "SS. Nunziata".*

*O, per esempio, altra tipologia di utente o studente che non ha richiesto la borsa di studio, che, ad ora di pranzo, dovrebbe trovarsi nei pressi dello "Schiavuzzo" per motivi di studio, ha la possibilità di prenotare il pasto e di ritirarlo presso la R.U. "Schiavuzzo".*

### *Informazioni utili tratte dall'art. 3 del vigente Regolamento per la ristorazione:*

- *1) è possibile prenotare il pasto nelle seguenti fasce orarie:* 
	- *- PRANZO: dal lunedì al venerdì, dalle ore 00:00 alle ore 10:00;*
	- *- CENA: dal lunedì al giovedì, dalle ore 11:00 alle ore 16:00.*
- *2) il pasto è consegnato presso le sale ristorazione delle residenze universitarie, orientativamente, nei seguenti orari:* 
	- *- presso la R.U. "SS. Nunziata", il pranzo alle ore 12:45 circa e la cena alle ore 19:30 circa;*
	- *- presso la R.U. "Biscottari", il pranzo alle ore 13:00 circa e la cena alle ore 19:45 circa;*
	- *- presso la R.U. "Schiavuzzo", il pranzo alle ore 13:30 circa e la cena alle ore 20:00 circa;*
	- *- presso la R.U. "Casa del Goliardo", il pranzo alle ore 13:45 circa e la cena alle ore 20:15 circa.*

### *Attenzione:*

- *- il mancato ritiro dei pasti, da parte dell'utente, prevede l'addebito del pasto e il blocco dell'accesso al sistema di prenotazione;*
- *- il pasto potrà essere consumato nell'apposita zona ristorazione predisposta nelle suddette residenze*

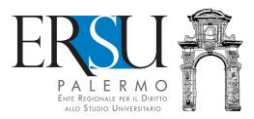

# **PROCEDURA ONLINE PER ORDINARE IL PASTO TRAMITE L'APP "ERSU PALERMO"**

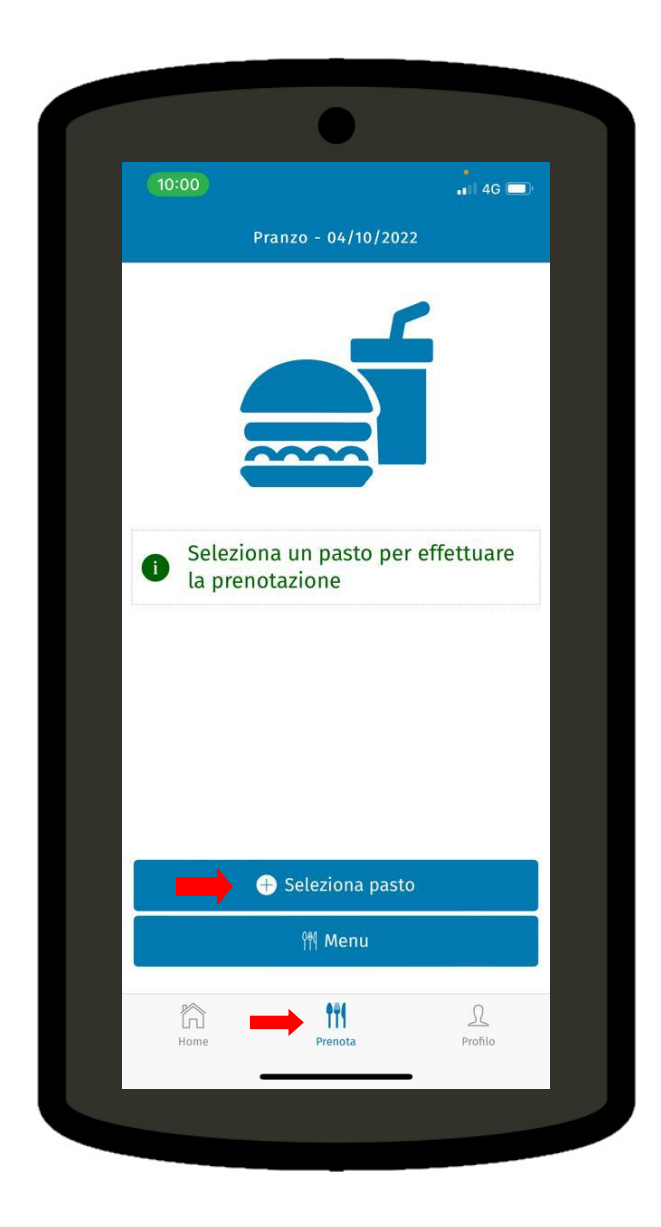

*Dal menù "Prenota" della home dell'app, cliccare su "Seleziona pasto" e scegliere il tipo di menù prenotabile dall'elenco proposto.*

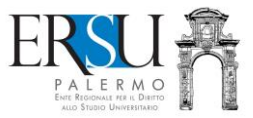

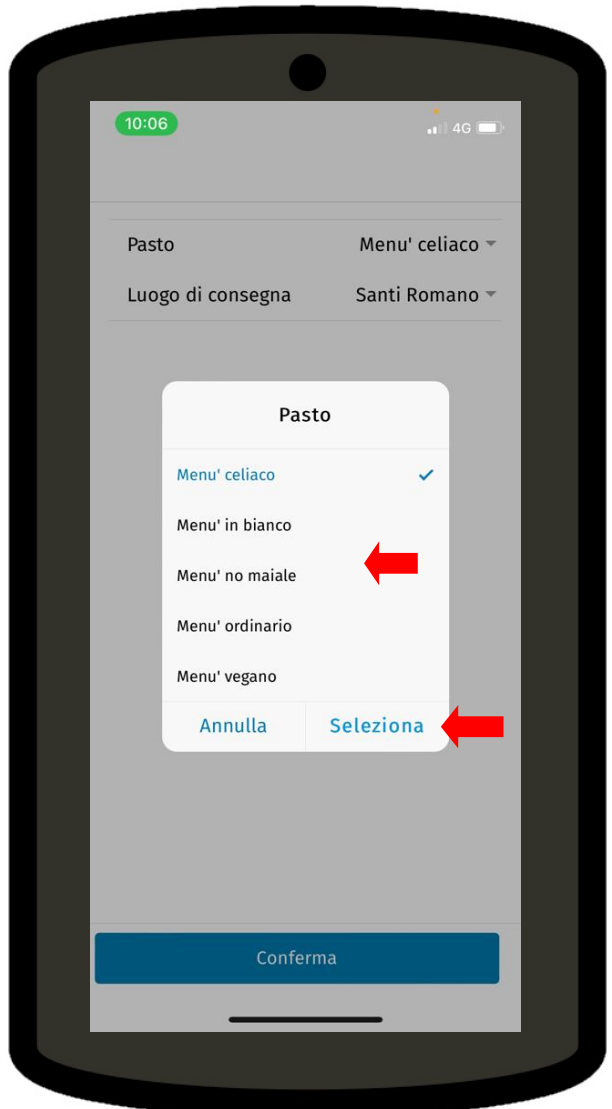

*Scegliere il tipo di menù tra quelli disponibili dall'elenco e confermare la prenotazione cliccando su "Seleziona"* 

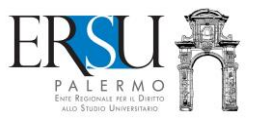

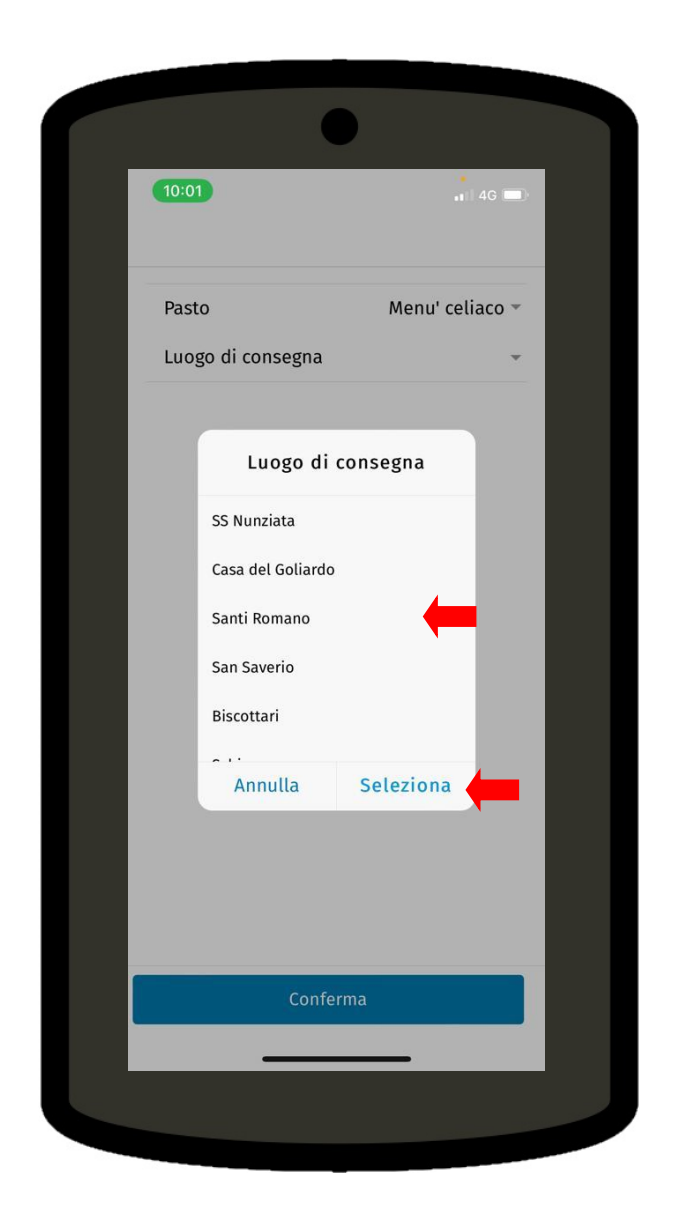

*Scegliere la struttura presso la quale si vuole ritirare il proprio pasto. Durante la prenotazione sarà possibile visualizzare il menu del giorno (dopo la prenotazione il sistema invia una mail di conferma)* 

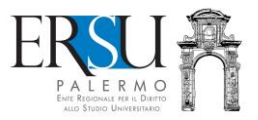

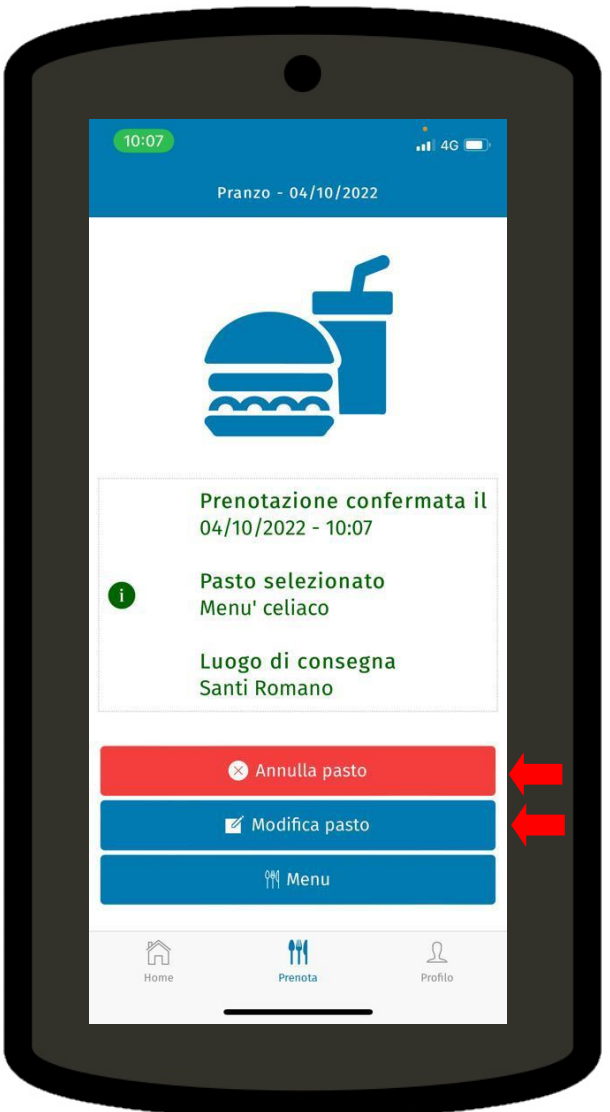

## *Prenotato il pasto, sarà possibile, entro e non oltre l'orario consentito:*

- *cambiare il menù con "Modifica pasto"*
- *oppure, annullare la prenotazione con "Annulla pasto"*

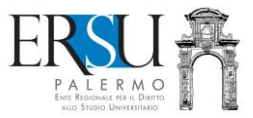

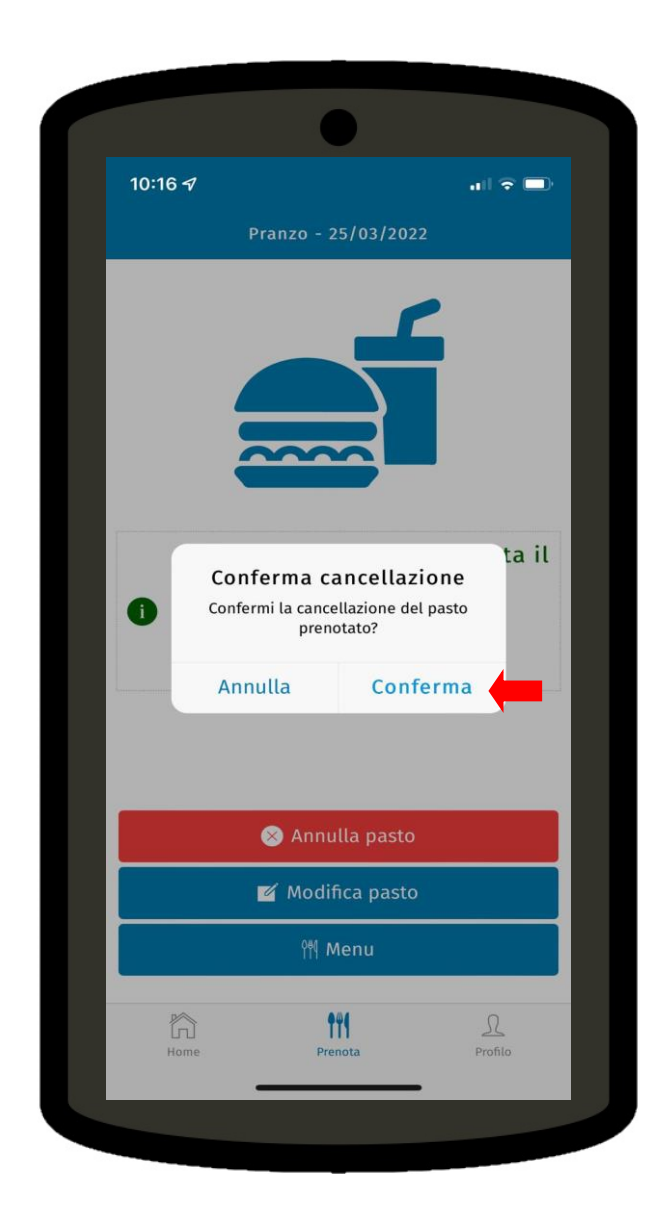

*Dopo aver annullato il pasto, è necessario confermare la cancellazione del pasto prenotato con "Conferma"*

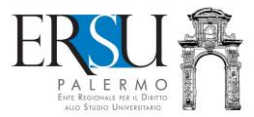

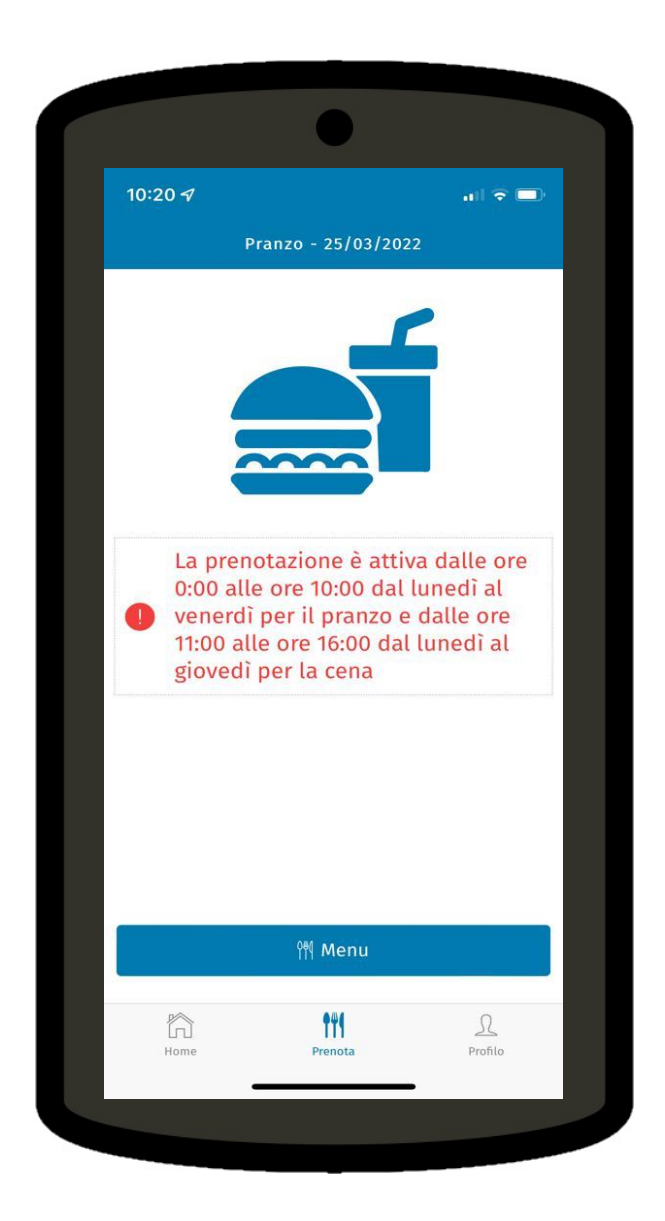

**ATTENZIONE: il pranzo e la cena si potranno prenotare solamente nelle fasce orarie indicate**